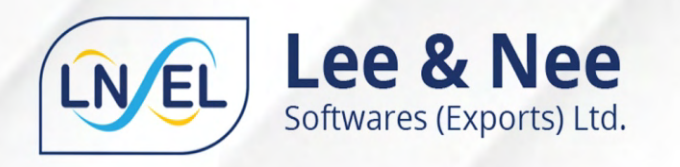

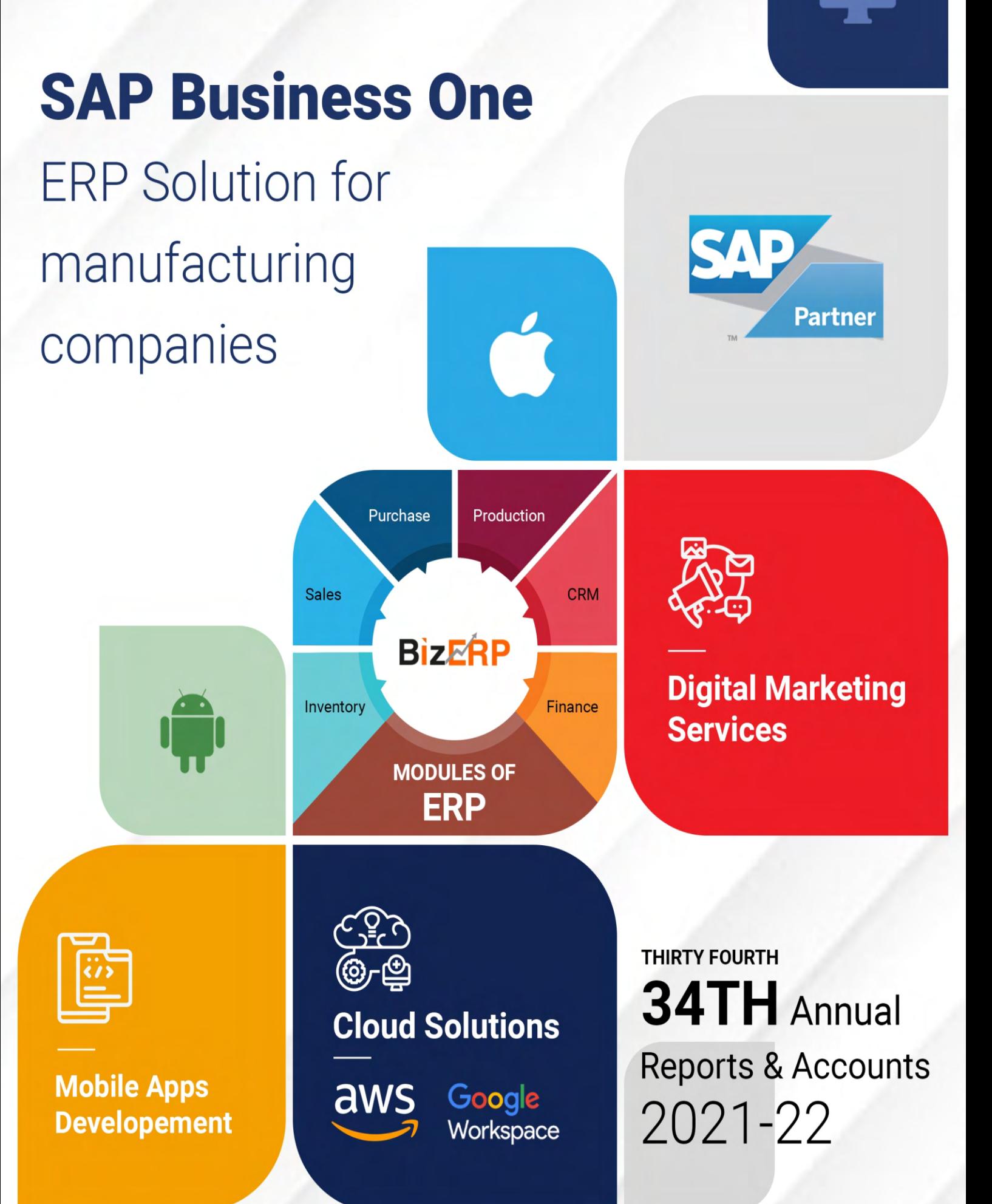

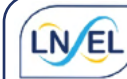

Lee & Nee

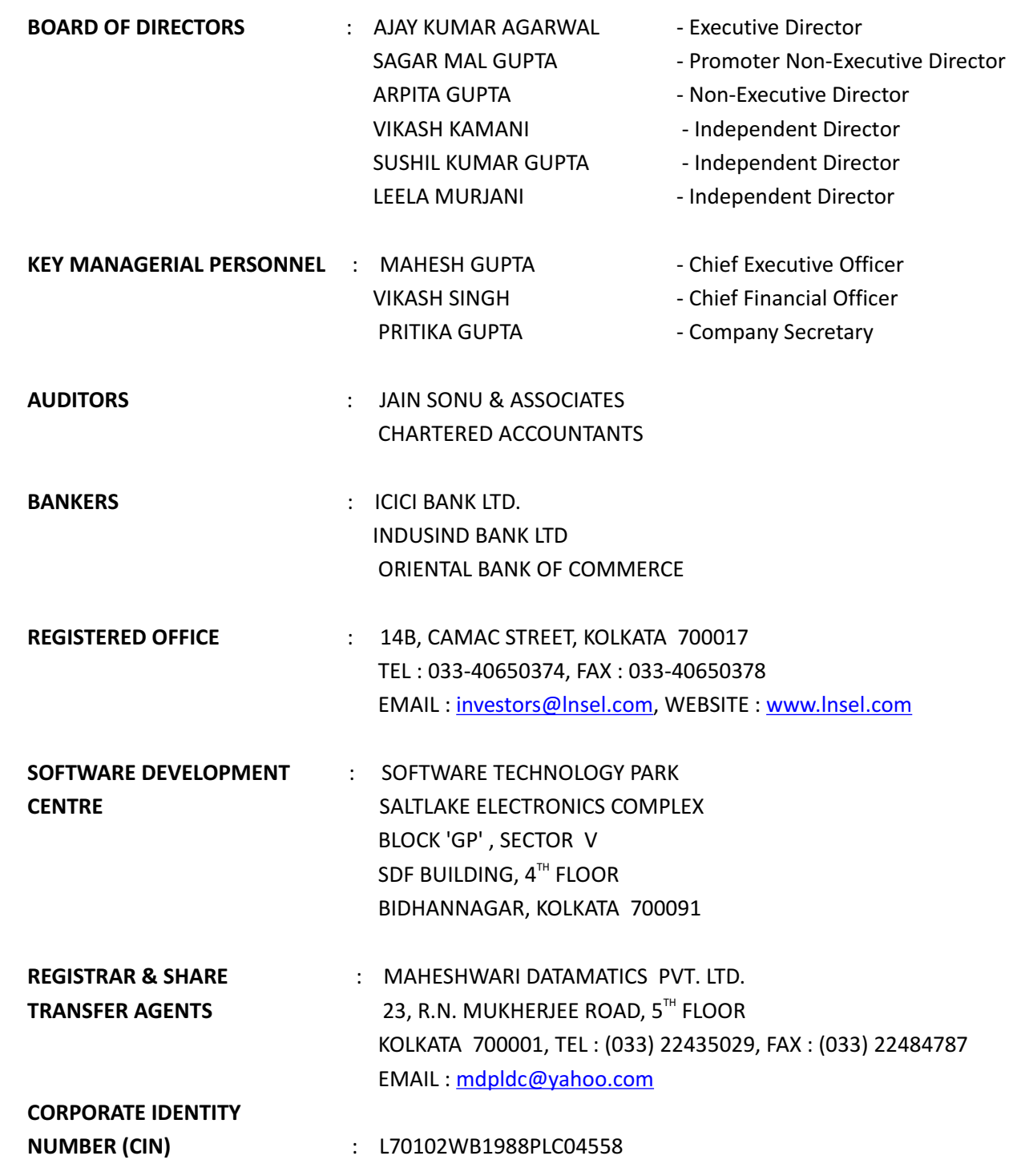

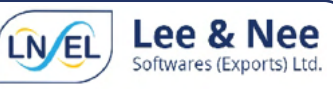

# **LEE & NEE SOFTWARES (EXPORTS) LIMITED**

REGISTERED OFFICE: 14B, CAMAC STREET, KOLKATA - 700 017 TEL: 033-40650374, FAX: 033-40650377 EMAIL: investors@lnsel.com, WEBSITE: www.lnsel.com **CIN: L70102WB1988PLC045587**

# **NOTICE OF THE ANNUAL GENERAL MEETING**

**NOTICE** is hereby given that the 34<sup>TH</sup> ANNUAL GENERAL MEETING of Lee & Nee Softwares (Exports) Limited (CIN: L70102WB1988PLC045587) will be held on Thursday the 29<sup>th</sup>September, 2022 at 11 A.M. through Video Conferencing (VC)/ Other Audio-Visual Means (OAVM) to transact the following businesses: -

## **ORDINARY BUSINESS:**

# **1. Adoption of Financial Statements for the Financial Year Ended, March 2022**

To receive, consider, approve and adopt:

- a) the Audited Standalone Financial Statements of the Company for the financial year ended March 31, 2022,and the Reports of the Board of Directors and Auditors thereon; and
- b) the Audited Consolidated Financial Statements of the Company for the financial year ended March 31, 2022and the Report of the Auditors thereon.

# **2. Appointment of Mr. Sagar Mal Gupta as a Director liable to retire by rotation:**

To appoint a director in place of Mr. Sagar Mal Gupta (DIN 00536428), who retires by rotation and, being eligible, offers himself for re-appointment.

# **3. Appointment of Statutory Auditor of the Company for a term of 5 years:**

"RESOLVED THAT pursuant to Sections 139, 142 and other applicable provisions, if any, of the Companies Act, 2013 read with the Companies (Audit and Auditors) Rules, 2014 [including any statutory modification(s) or reenactment(s) thereof for the time being in force] and pursuant to the recommendation of the Audit Committee, M/s. N H Agarwal& Associates, Chartered Accountants, (Firm Registration No. 327511E),situated at 327, Gate No 2, 3rd Floor, Poddar Court, 18, Rabindra Sarani, Kolkata - 700001, be and are hereby appointed as the Statutory Auditors of the Company in place of the retiring auditors, M/s. Jain Sonu & Associates, Chartered Accountants (Firm Registration Number.: 324386E), for a term of five consecutive years, from the conclusion of this thirty fourth(34<sup>th</sup>)Annual General Meeting till the conclusion of the Thirty nineth (39<sup>th</sup>)Annual General Meeting to be held in the year 2027, to examine and audit the accounts of the Company at such remuneration as may be decided by the Board of Directors in consultation with the Audit Committee of the Company.

Regd Office:14B, Camac Street Kolkata- 700017 **Date: 10th August 2022**

**By order of the Board For LEE & NEE SOFTWARES (EXPORTS) LTD. Pritika Gupta** Company Secretary& Compliance Officer ACS 27366

#### **Lee & Nee** Softwares (Exports) Ltd.

#### **NOTES:**

LN/EL

- 1. In view of the COVID-19 pandemic, social distancing is a norm to be followed and pursuant to the circular no .14/2020 dated April8,2020 Circular no.17/2020 dated April 13,2020 issued by the terms of Ministry of Corporate Affairs ("MCA") followed by Circular No. 20/2020 dated 5th May, 2020, and Circular No. 02/2021 dated 13th January, 2021 ("MCA Circulars") and Circular No. 02/2022 dated May 05, 2022 all other relevant circulars issued from time to time, physical attendance of members to the AGM venue is not required and general meeting be held through video conferencing (VC) or other audio visual means (OVAM).Hence, Members can attend and participate in the ensuing AGM through VC/OVAM facility. Further,for the purpose of technical compliance of the provisions of Section 96(2)of the Act, we are assuming the place of meeting as the place where the company is domiciled, i.e., the Registered Office of the Company.
- 2. Pursuant to the Circular No. 14/2020 dated April 8, 2020, issued by the Ministry of Corporate Affairs, the facility to appoint proxy to attend and cast vote for the members is not available for this AGM, hence the Proxy Form and Attendance Slip are not annexed to this Notice. However, the BodyCorporates are entitled to appoint authorised representatives to attend the AGM through VC/OAVM facility and cast their votes through e-Voting.
- 3. The Members can join the AGM through the VC/OAVM facility 15 minutes before and after the scheduled time of commencement of the Meeting by following the procedure mentioned in the Notice. The facility of participation at the AGM through VC/OAVM facility will be made available for 1000 members on first come first served basis. This will not include large Shareholders (Shareholders holding 2% or more shareholding), Promoters, Institutional Investors, Directors, Key Managerial Personnel, the Chairpersons of the Audit Committee, Nomination and Remuneration Committee and Stakeholders Relationship Committee, Auditors, etc. who are allowed to attend the AGM without restriction on account of first come first served basis.
- 4. The attendance of the Members attending the AGM through VC/OAVM facility will be counted for the purpose of reckoning the quorum under Section 103 of the Act.
- 5. Pursuant to the provisions of Section 108 of the Act read with Rule 20 of the Companies (Management and Administration) Rules, 2014 (as amended) and Regulation 44 of the SEBI (Listing Obligations & Disclosure Requirements) Regulations 2015 (as amended), and the Circulars issued by the Ministry of Corporate Affairs dated April 8, 2020, April 13, 2020 ,May 5, 2020 and May 5, 2022 the Company is providing facility of remote e-Voting to its Members in respect of the business to be transacted at the AGM. For this purpose, the Company has entered into an agreement with National Securities Depository Limited (NSDL) for facilitating voting through electronic means, as the authorized agency. The facility of casting votes by a Member using remote e-Voting system as well as e-Voting on the date of the AGM will be provided by NSDL.
- 6. In line with the Ministry of Corporate Affairs (MCA) Circular No. 17/2020 dated April 13, 2020, the Notice calling the AGM has been uploaded on the website of the Company at www.lnsel.com. The Notice can also be accessed from the websites of the Stock Exchanges i.e., BSE Limited and Calcutta Stock Exchange of India Limited, at www.bseindia.com and www.cseindia.com, respectively and the AGM Notice is also available on the website of NSDL (agency for providing the e-Voting facility) at <u>www.evoting.nsdl.com</u>.
- 7. AGM has been convened through VC/OAVM facility in compliance with applicable provisions of the Companies Act, 2013 read with MCA Circular No. 14/2020 dated April 08, 2020 and MCA Circular No. 17/2020 dated April 13, 2020, MCA Circular No. 20/2020 dated May 05, 2020 and MCA Circular No. 2/2021 dated January 13, 2021 and MCA Circular No. 2/2022 dated May 05, 2022.
- 8. In line with the MCA Circular dated 13th January, 2021 and SEBI Circular dated 15th January, 2021 the Notice calling the AGM and Annual Report 2021-22 is being sent only through electronic mode to those Members whose email addresses are registered with the Company/ Depositories. Members may note that Notice and Annual Report 2021-22 will also be made available on the Company's website at www.lnsel.com, websites of the Stock Exchanges i.e., BSE Limited at www.bseindia.com and The Calcutta Stock Exchange India Limited at www.cse-india.com and the AGM Notice is also available on the website of NSDL (agency for providing the Remote e-Voting facility) i.e.,<u>www.evoting.nsdl.com</u>.

9. The Register of directors and key managerial personnel and their shareholding, maintained under Section 170 of the Act and the Register of Contracts or Arrangements in which the directors are interested, maintained under Section 189 of the Act, will be available electronically for inspection without any fee by the members during the AGM. Members seeking to inspect such documents can send an email to investors@lnsel.com.

**Lee & Nee** 

Softwares (Exports) Ltd.

LN/EL

- 10. The Register of Members and Share Transfer Book of the Company will remain closed from Friday, 23.09.2022 to Thursday, 29.09.2022 (both days inclusive) for the purpose of AGM.
- 11. Members can avail the facility of nomination in respect of securities held by them in physical form pursuant to the provision of Section 72 of the Act. Members desiring to avail of this facility may send their nomination in the prescribed form duly filled-in to RTA. Members holding shares in electronic mode may contact their respective Depository Participant (DP) for availing this facility.
- 12. Members are requested to intimate changes, if any, pertaining to their name, postal address, email address, telephone/ mobile numbers, Permanent Account Number (PAN), mandates, nominations, power of attorney, bank details such as, name of the bank and branch details, bank account number, MICR code, IFSC code, etc., immediately mentioning their name and folio no. to their Depository Participants in case the shares are held by them in electronic form and to the Registrar and Share Transfer Agents, M/s. Maheshwari Datamatics Pvt. Ltd. 23, R.N.Mukherjee Road, 5th Floor, Kolkata-700001.in case the shares are held by them in physical form.
- 13. Members who hold shares in physical form in multiple folios in identical names or joint holding in the same order of names are requested to send the Share Certificates to the Company's Registrars and Transfer Agents, M/s Maheshwari Datamatics Pvt Ltd., Kolkata for consolidation into single folio.
- 14. As per Regulation 40 of Securities and Exchange Board of India Listing Regulations, as amended, securities of listed companies can be transferred only in dematerialized form with effect from April 1, 2019, except in case of request received for transmission or transposition of securities. In view of this and to eliminate all risks associated with physical shares and for ease of portfolio management, members holding shares in physical form are requested to consider converting their holdings to dematerialized form. Members can contact the Company or Company's Registrars and Transfer Agents, Maheshwari Datamatics Pvt Ltd for assistance in this regard.
- 15. Since the AGM will be held through VC/OAVM, the route map is not annexed to this Notice.
- 16. The Securities and Exchange Board of India (SEBI) has mandated the submission of the Permanent Account Number (PAN) by every participant in the securities market. Members holding shares in electronic form who have not done so are requested to submit the PAN to their Depository Participant with whom they are maintaining their demat accounts. Members holding shares in physical form can submit their pan details to the Company's share transfer agent Maheshwari Datamatics Pvt Ltd., 23 R.N.Mukherjee Road, 5th Floor, Kolkata 700001.
- 17. Members holding shares in demat mode, who have not registered their email addresses are requested to register their email addresses with their respective depository participants, and members holding shares in physical mode are requested to update their email addresses with the RTA by emailing to mdpldc@yahoo.com immediately to receive copies of Annual Report in electronic mode.
- 18. Shareholders may send their questions in advance mentioning their name, demat account number/folio number, email id, mobile number at <u>investors@lnsel.com</u>.
- 19. Details of the Director seeking appointment/ re-appointment at the 34<sup>th</sup> AGM are provided in Annexure A of this Notice. The Company has received the requisite consents/declarations for the appointment/ re-appointment under the Companies Act, 2013 and the rules made there under.

#### 20. **Voting through Electronic Means:**

I. In compliance with the provisions of Section 108 of the Companies Act, 2013 and the relevant Rule 20 of the Companies (Management and Administration) Rules,2014 as amended by the companies (Management and Administration) amended Rules,2015 Regulation 44 of the SEBI (Listing Obligations and Disclosure Requirements)

#### **Lee & Nee** Softwares (Exports) Ltd.

LN/EL

Regulations, 2015, and MCA Circulars the Company is pleased to provide members facility to exercise their right to vote during the AGM by electronic means on all the Resolutions Set forth in the notice through e-voting services provided by National Securities Depository Limited ("NSDL").

- II. The remote e-voting period commences on Monday, 26<sup>th</sup>September, 2022 at 9.00 AM and ends on Wednesday, 28<sup>th</sup>September, 2022 at 5.00 P.M. During this period Members of the Company holding shares, either in physical form or in dematerialized form, as on the cut-off date i.e., September 22, 2022, may cast their vote electronically as per the process detailed in this Notice. The remote e-voting module shall be disabled by NSDL for voting thereafter. Once the vote on a resolution is cast by the member,the member shall not be allowed to change it subsequently.
- III. The voting rights of members shall be in proportion to their shares of the paid-up equity share capital of the Company as on the cut-off date, September 22, 2022.
- IV. A member may participate in the AGM even after exercising his right to vote through remote e-voting but shall not be allowed to vote again at the AGM.
- V. A person, whose name is recorded in the register of members or in the register of beneficial owners maintained by the depositories as on the cut-off date only shall be entitled to avail the facility of remote e-voting or voting during the AGM through electronic means.
- VI. Any person holding shares in physical form and non-individual shareholders who acquires shares of the Company and becomes a Member of the Company after dispatch of the Notice and holding shares as of cut-off date, i.e., September 22, 2022 may obtain the login id and password by sending a request to evoting@nsdl.co.in. However, if he/she is already registered with NSDL for remote e-voting then he/she can use his/her existing User ID and password for casting the vote. If you forgot your password, you can reset your password by using "Forgot User Details/Password" or "Physical User Reset Password" option available on www.evoting.nsdl. Com or call on toll free no. 1800 1020 990 and 1800 22 44 30. In case of Individual Shareholders holding securities in demat mode that acquires shares of the Company and becomes a Member of the Company after sending of the Notice and holding shares as of the cut-off date i.e., Thursday, 22<sup>nd</sup> September, 2022 may follow steps mentioned in the Notice of the AGM under Step 1: "Access to NSDL e-Voting system".
- VII. The Company has appointed Smt. Rasna Goyal, Practicing Company Secretary (C.P No 9209) as the Scrutinizer to scrutinize the voting at the meeting and remote e-voting in a fair and transparent manner.
- VIII. The Scrutinizer shall, immediately after the conclusion of voting at the Annual General Meeting, count the votes cast at the Annual General Meeting, thereafter unblock the votes cast through remote e-voting in the presence of at least two witnesses, who will be not in the employment of the Company and shall make, not later than 48 hours of conclusion of the Annual General Meeting, a consolidated scrutinizer's report of the total votes cast in favor or against, if any, forthwith to the CFO & Company Secretary of the Company for Counter Signature, who shall declare the result of the voting.
- IX. The results declared along with the scrutinizers report shall be placed on the website of the Company www.lnsel.com and on the website of NSDLwww.evoting.NSDLindia.com. The results shall simultaneously be communicated to BSE Limited and CSE India Ltd., where the shares of the Company are listed.

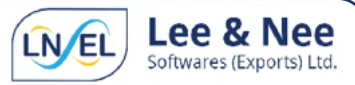

#### **ANNEXURE I TO THE NOTICE**

#### **THE INSTRUCTIONS FOR MEMBERS FOR REMOTE E-VOTING AND JOINING GENERAL MEETING ARE AS UNDER:**

The remote e-voting period begins on Monday, 26<sup>th</sup>September, 2022 at 9.00 AM and ends on Wednesday, 28<sup>th</sup>September, 2022 **at 5.00 P.M. The remote e-voting module shall be disabled by NSDL for voting thereafter.**

#### **How do I vote electronically using NSDL e-Voting system?**

The way to vote electronically on NSDL e-Voting system consists of "Two Steps" which are mentioned below:

#### **Step 1: Access to NSDL e-Voting system**

#### **A) Login method for e-Voting and joining virtual meeting for Individual shareholders holding securities in demat mode**

In terms of SEBI circular dated December 9, 2020 on e-Voting facility provided by Listed Companies, Individual shareholders holding securities in demat mode are allowed to vote through their demat account maintained with Depositories and Depository Participants. Shareholders are advised to update their mobile number and email id in their demat accounts in order to access e-Voting facility.

Login method for Individual shareholders holding securities in demat mode is given below:

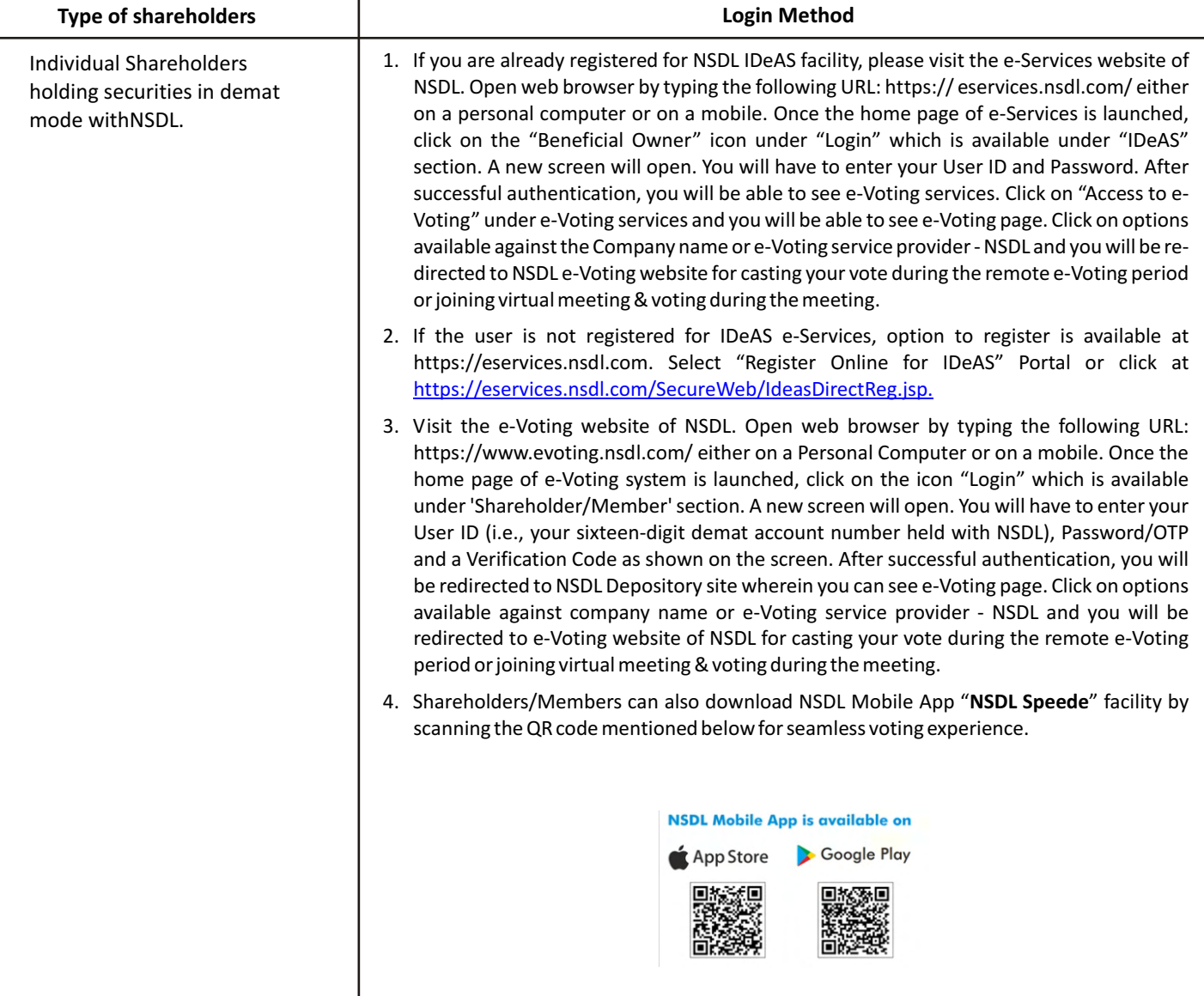

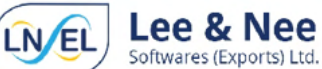

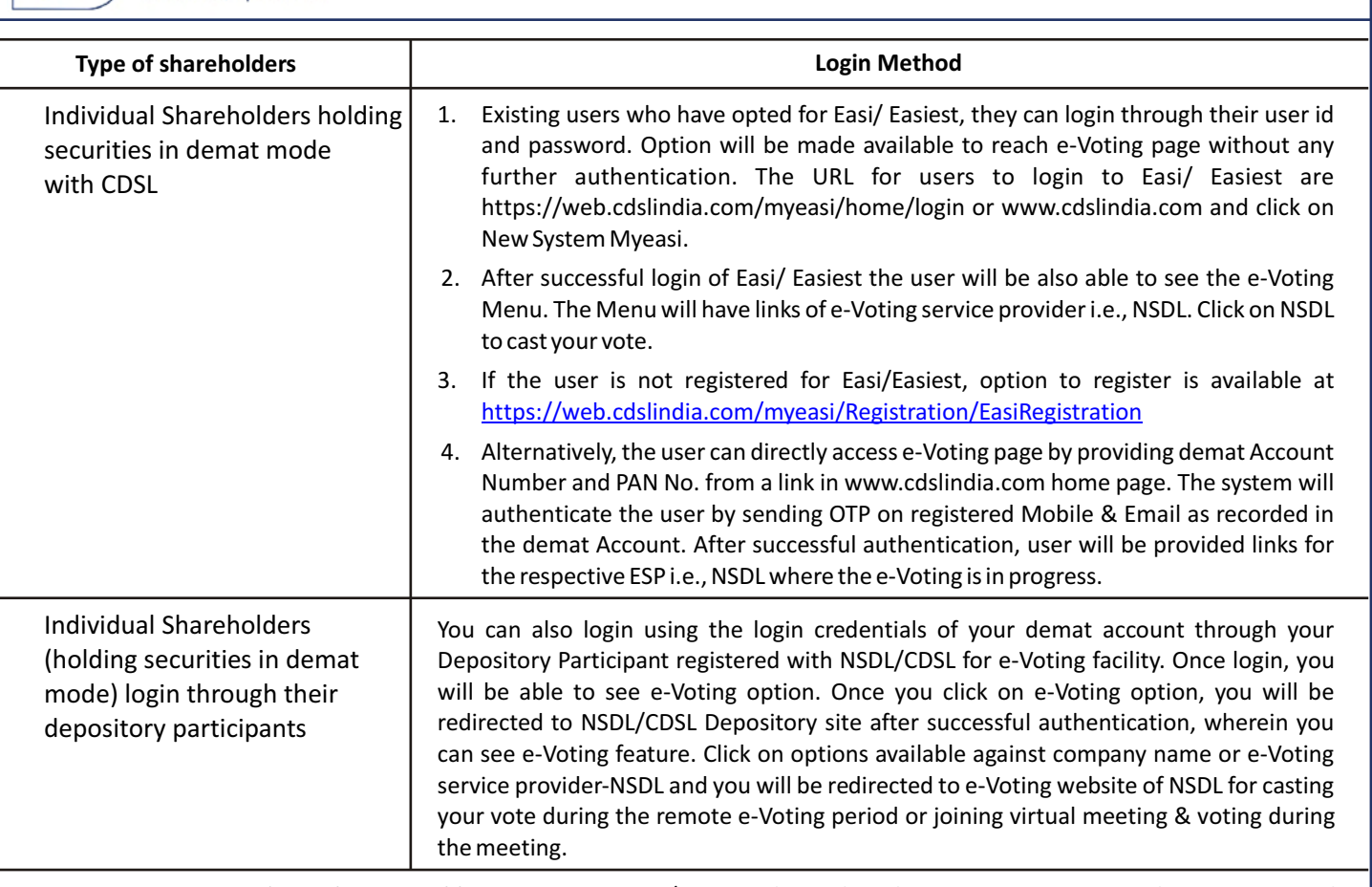

**Important note**: Members who are unable to retrieve User ID/ Password are advised to use Forget User ID and Forget Password option available at abovementioned website.

**Helpdesk for Individual Shareholders holding securities in demat mode for any technical issues related to login through Depository i.e., NSDL and CDSL.** 

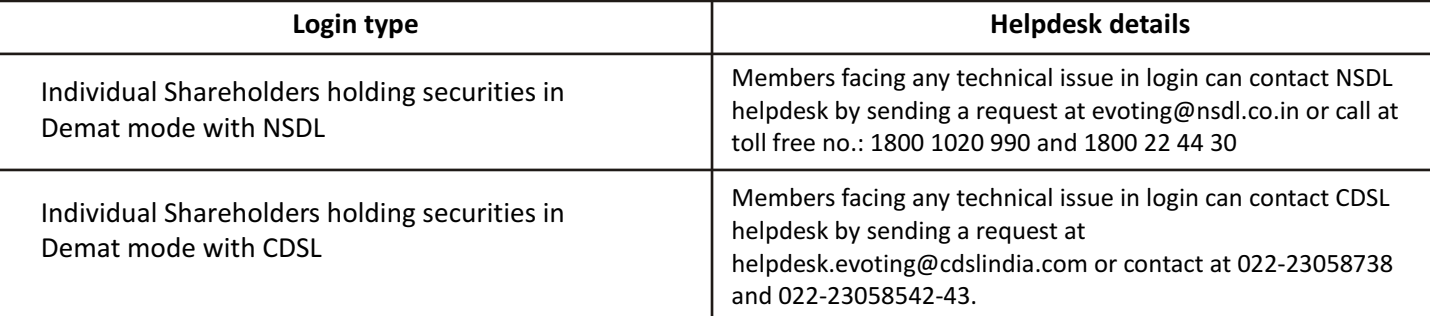

B) Login Method for shareholders other than Individual shareholders holding securities in demat mode and shareholders holding securities in physical mode.

How to Log-in to NSDL e-Voting website?

- 1. Visit the e-Voting website of NSDL. Open web browser by typing the following URL: https://www.evoting.nsdl.com/ either on a Personal Computer or on a mobile.
- 2. Once the home page of e-Voting system is launched, click on the icon "Login" which is available under 'Shareholders' section.

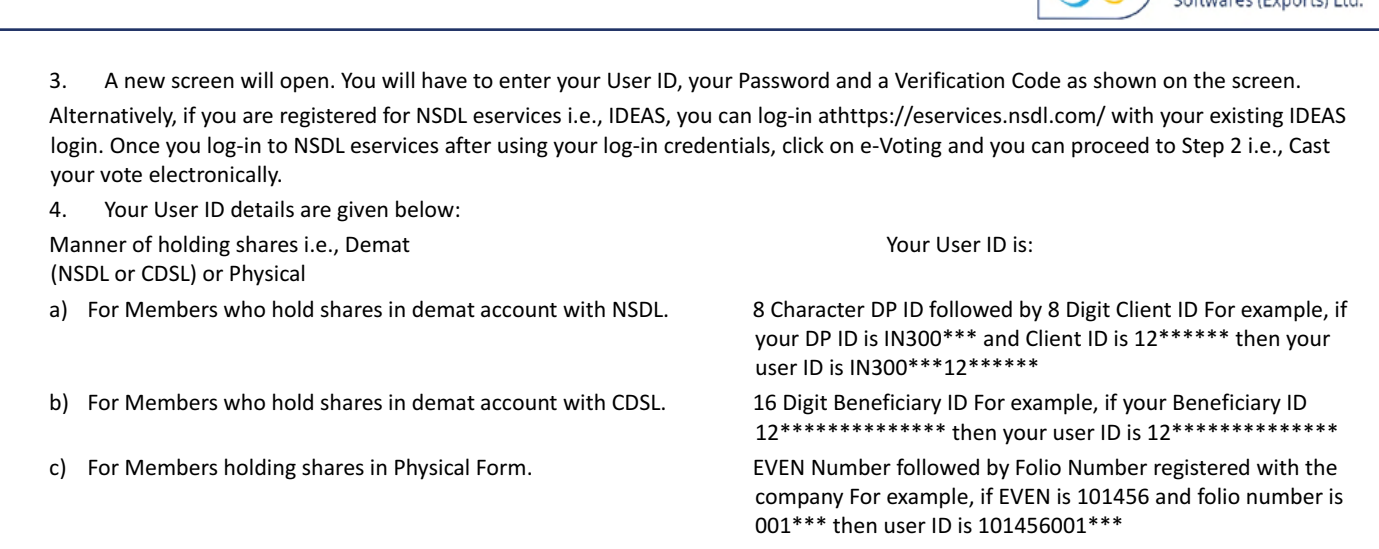

LNEL Lee & Nee

5. Password details for shareholders other than Individual shareholders are given below:

- a) If you are already registered for e-Voting, then you can use your existing password to login and cast your vote.
- b) If you are using NSDL e-Voting system for the first time, you will need to retrieve the 'initial password' which was communicated to you. Once you retrieve your 'initial password', you need to enter the 'initial password' and the system will force you to change your password.
- c) How to retrieve your 'initial password'?
	- i. If your email ID is registered in your demat account or with the company, your 'initial password 'is communicated to you on your email ID. Trace the email sent to you from NSDL from your mail box. Open the email and open the attachment i.e., a .pdf file. Open the .pdf file. The password to open the .pdf file is your 8-digit client ID for NSDL account, last 8 digits of client ID for CDSL account or folio number for shares held in physical form. The .pdf file contains your 'User ID' and your 'initial password'.
	- ii. If your email ID is not registered, please follow instructions mentioned below in process for those shareholders whose emails ids are not registered.
- 6. If you are unable to retrieve or have not received the "initial password" or have forgotten your password:
	- a) Click on "Forgot User Details/Password?" (If you are holding shares in your demat account with NSDL or CDSL) option available on www.evoting.nsdl.com.
	- b) "Physical User Reset Password?" (If you are holding shares in physical mode) option available onwww.evoting.nsdl.com.
	- c) If you are still unable to get the password by aforesaid two options, you can send a request at evoting@nsdl.co.in mentioning your demat account number/folio number, your PAN, your name and your registered address etc.
	- d) Members can also use the OTP (One Time Password) based login for casting the votes on the e-Voting system of NSDL.
- 7. After entering your password, click on Agree to "Terms and Conditions" by selecting on the check box.
- 8. Now, you will have to click on "Login" button.
- 9. After you click on the "Login" button, Home page of e-Voting will open.

Step 2 : Cast your vote electronically and join General Meeting on NSDL e-Voting system.

How to cast your vote electronically and join general meeting on NSDL e-Voting system?

- 1. After successful login at Step 1, you will be able to see all the companies "EVEN" in which you are holding shares and whose voting cycle and General Meeting is in active status.
- 2. Select "EVEN" of the Company, for which you wish to cast your vote during the remote e-voting period and casting your vote during the General Meeting. For joining virtual meeting, you need to click on "VC/OVAM" link placed under "Join Meeting.
- 3. Now you are ready for e-Voting as the Voting page opens.
- 4. Cast your vote by selecting appropriate options i.e., assent or dissent, verify/modify the number of shares for which you wish to cast your vote and click on "Submit" and also "Confirm" when prompted.
- 5. Upon confirmation, the message "Vote cast successfully" will be displayed.
- 6. You can also take the printout of the votes cast by you by clicking on the print option on the confirmation page.
- 7. Once you confirm your vote on the resolution, you will not be allowed to modify your vote.

### **Lee & Nee** Softwares (Exports) Ltd.

LN/EL

General Guidelines for shareholders

- 1. Institutional shareholders (i.e. other than individuals, HUF, NRI, etc.) are required to send a scanned copy (PDF/JPG Format) of the relevant Board Resolution/Authorityletter etc. with attested specimen signature of the duly authorized signatory(ies) who are authorized to vote, to the Scrutinizer by email to **csrasnagoyal@gmail.comwith a copymarked** to <u>evoting@nsdl.co.in</u>. Institutional shareholders (i.e. other than individuals, HUF, NRI etc.) can also upload their Board Resolution / Power of Attorney / Authority Letter etc. by clicking on "Upload Board Resolution / Authority Letter" displayed under "e- Voting "tab in their login.
- 2. Any person holding shares in physical form and non-individual shareholders, who acquires shares of the Company and becomes member of the Company after the notice is send through e-mail and holding shares as of the cut-off date i.e. September 22, 2022 , may obtain the login ID and password by sending a request at evoting@nsdl.co.in or Issuer/RTA. However, if you are already registered with NSDL for remote e-voting, then you can use your existing user ID and password for casting your vote. If you forgot your password, you can reset your password by using "Forgot User Details/Password" or "Physical User Reset Password" option available on www.evoting.nsdl.com or call on toll free no. 1800 1020 990 and 1800 22 44 30 . In case of Individual Shareholders holding securities in demat mode who acquires shares of the Company and becomes a Member of the Company after sending of the Notice and holding shares as of the cut-off date i.e. September 22, 2022 may follow steps mentioned in the Notice of the AGM under Step 1 :"Access to NSDL e-Voting system"(Above).
- 3. It is strongly recommended not to share your password with any other person and take utmost care to keep your password confidential. Login to the e-voting website will be disabled upon five unsuccessful attempts to key in the correct password. In such an event, you will need to go through the "Forgot User Details/Password?" or "Physical User Reset Password?" option available on www.evoting.nsdl.com to reset the password.
- 4. In case of any queries, you may refer to the Frequently Asked Questions (FAQs) for Shareholders and e-voting user manual for Shareholders available at the download section of www.evoting.nsdl.com or call on toll free no.: 1800-222-990 or send a request to Ms. Pallavi Mhatre, Senior Manager at <u>evoting@nsdl.co.in</u> a request <mark>at <u>evoting@nsdl.co.in</u></u></mark>

Process for those shareholders whose email IDs are not registered with the depositories for procuring user ID and password and registration of email IDs for e-voting for the resolutions set out in this notice:

- 1. In case shares are held in physical mode please provide Folio No., Name of shareholder, scanned copy of the share certificate (front and back), PAN (self-attested scanned copy of PAN card), AADHAR (self-attested scanned copy of Aadhar Card) by email to mdpldc@yahoo.com;
- 2. In case shares are held in demat mode, please provide DPID-CLID (16-digit DPID + CLID or 16-digit beneficiary ID), Name, client master or copy of Consolidated Account statement, PAN (self-attested scanned copy of PAN card), AADHAR (self-attested scanned copy of Aadhar Card) by email <u>to investors@Insel.com</u>. If you are an Individual shareholder holding securities in demat mode, you are requested to refer to the login method explained at step 1 (A) i.e., Login method for e-Voting and joining virtual meeting forIndividual shareholders holding securities in demat mode.
- 3. Alternatively, shareholder/members may send a request to evoting@nsdl.co.in for procuring user id and password for e-voting by providing above mentioned documents.
- 4. In terms of SEBI circular dated December 9, 2020 on e-Voting facility provided by Listed Companies Individual shareholders holding securities in demat mode are allowed to vote through their demat account maintained with Depositories and Depository Participants. Shareholders are required to update their mobile number and email ID correctly in their demat account in order to access e-Voting facility.

THE INSTRUCTIONS FOR MEMBERS FOR e-VOTING ON THE DAY OF THE AGM ARE AS UNDER: -

- 1. The procedure for e-Voting on the day of the AGM is same as the instructions mentioned above for remote e-voting.
- 2. Only those Members/ shareholders, who will be present in the AGM through VC/OAVM facility and have not casted their vote on the Resolutions through remote e-Voting and are otherwise not barred from doing so, shall be eligible to vote through e-Voting system in the AGM.
- 3. Members who have voted through Remote e-Voting will be eligible to attend the AGM. However, they will not be eligible to vote at the AGM.
- 4. The details of the person who may be contacted for any grievances connected with the facility for e-Voting on the day of the AGM shall be the same person mentioned for Remote e-voting.

INSTRUCTIONS FOR MEMBERS FOR JOINING THE AGM THROUGH VC/OAVM ARE AS UNDER:

1. Member will be provided with a facility to attend the AGM through VC/OAVM through theNSDL e-Voting system. Members may access by following the steps mentioned above for Access to NSDL e-Voting system. After successful login, you can see link of "VC/OAVM link" placed under "Join General meeting" menu against company name. You are requested to click on VC/OAVM link placed under Join General Meeting menu. The link for VC/OAVM will be available in Shareholder/Member login where the EVEN